## **GridVis Dienst über DOS Befehl entfernen**

Frage: Wie kann ich einen GridVis Dienst löschen, der sich in der Windows Verwaltung nicht löschen lässt?

Antwort: Über einen DOS Befehl welcher lautet: "sc delete GridVisService". Der Rechner sollte danach einmal neu gestartet werden.

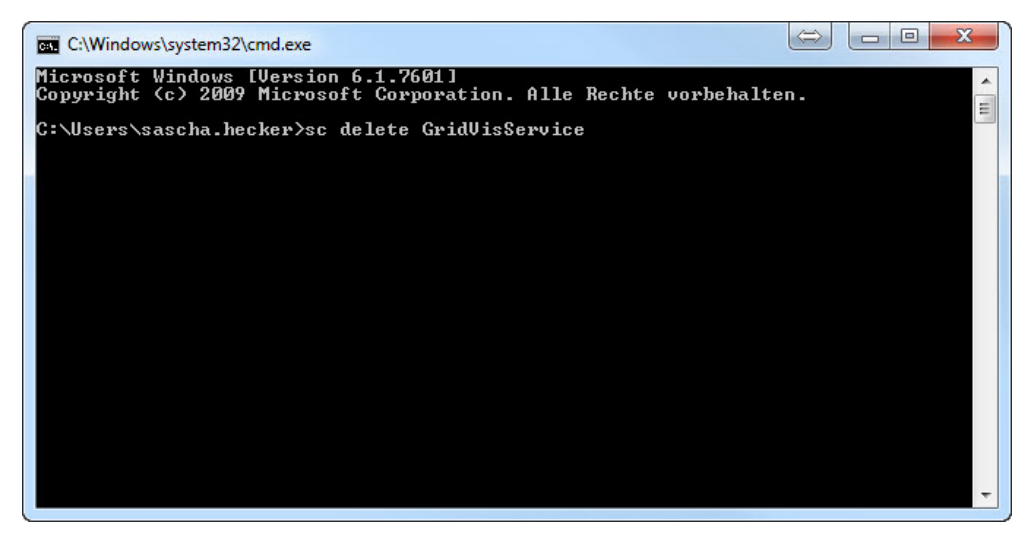